## UNITED STATES DEPARTMENT OF THE INTERIOR

GEOLOGICAL SURVEY

Multics STATPAC user handbook--Part 2 a guide with examples to basic statistical programs and more advanced general operation

By

Wendy S. Speckman

 $\sim 10^7$ 

Open-File Report 83-737

1983

This report is preliminary and has not been reviewed for conformity with U.S. Geological Survey editorial standards and stratigraphic nomenclature.

# CONTENTS

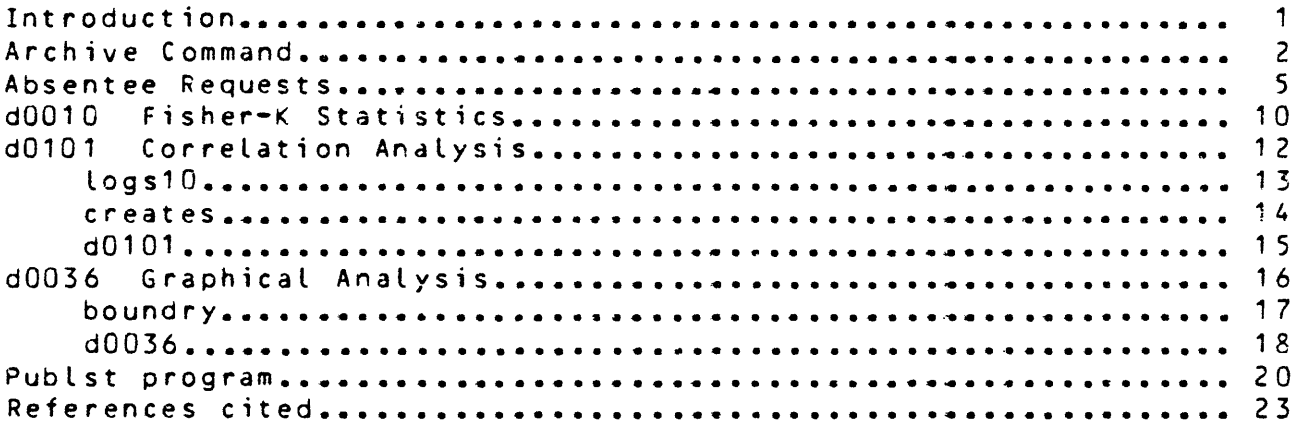

 $\mathcal{L}^{\text{max}}_{\text{max}}$ 

#### Int roduc t i on

This handbook is designed to be used by persons who have previously used the "Multics STATPAC user handbook--Part 1 A guide with examples for editing and correcting a STATPAC dataset. Much computer 'jargon\* is used and most of the text will not be understood by someone unfamiliar with computer terminology and oper at i ons.

The structure of the handbook is progressive  $-$  it is intended to be followed from beginning to end. Each new topic builds on information previojsly explained or referenced. The examples are from actual comouter runs.

This handbook discusses and shows examples of the system archive command. This command allows you to combine segments to save space, but each segment retains its integrity. The process used to set up an absentee request is described and several examples are shown. This handbook describes the Fisher-K statistics program  $('d0010<sup>*</sup>)$ , the graphical analysis program with histograms ('d0036'), the correlation analysis program ('d0101'), and the program to obtain a CTR <Central Technical Reports) publication listing ('publst').

The STATPAC system and its supporting programs allow for many kinds of statistical procedures. It is possible to make contour plots and plots based on the concentrations of elements. Other programs available are percentile routines, regression analyses, analysis of variance, ermode and qmcde factor analysis.

Throughout this handbook the parts that are underlined are the things the user types. The notation  $\gamma \mathcal{U}$  " is used to indicate a carriage return.

#### 'Archive\* Command

The 'archive' command allows you to combine segments (usually segments that are related in some way) into an archived segment. The archived segment normally takes up fewer Multics pages than the individual segments and is only one item in your listing of files. Each segment retains its name and integrity in the archived file.

The 'archive\* command has many keys (operations). These keys specify the archive operation to be performed. Some of the most commonly used keys are:

t prints table of contents of archive

- a adds copy of segment to archive
- d deletes segment from an archive
- x extracts copy of segment from archive and puts it in working directory ad adds segment to archive and deletes it from working
- di rect ory

An archived segment must have the suffix '.archive'. You do not need to type the 'archive' when referring to the archived segment through the 'archive' command, but you do need to use the complete name of the file (including the suffix '.archive') when using other Multics commands such as 'cp' and 'dl'.

Examples of the above keys are used in the 'archive\* commands on the following two pages.

If all segments to be archived have been named so they are accessible using the wild card  $\cdot$  the active function 'segs' can be used to add all the segments at one time without typing each one individually. The example shows five segments all having the form denver.\*, so the active function is used to create the archive having those five segments in it. The 't' key is used to list the contents of the archive. The \*x\* key is used to extract one file from the archive. Note that a copy of the segment remains untouched in the archive.

We chose to rename the file "denver.corr4" to "denver.corrected" and decided that the files "denver.corr4", "denver.corr3", "denver.corr2", and "denv.corr1" were not necessary, so they were deleted from the archive "denv.archive," and the file "denver.corrected" was added to the archive, but not deleted from the working directory.

Is Segments =  $5$ , Lengths =  $15$ . r w 3 denver.cor r4 r w = 3 denver.original<br>r w = 3 denver.corr3 r w 3 denver.corr3 r w = 3 denver.corr2<br>r w = 3 denver.corr1 3 denver.corr1 r 07/07/83 1306.6 mdt Thy \$0.01 \$0.40 ac ad deny [segs denver.\*\*] archive: Creating >udd>Cmptappt>WSpeckman>test>denv.archive r 07/07/83 1306.7 mdt Thu \$0.18 \$0.58  $Is$ Segments =  $1$ , Lengths =  $13$ . r w 13 denv.archive r 07/07/83 1306.7 mdt Thu \$0.00 \$0.59 ac t denv >udd>Cmptappl>WSpeckman>test>denv.archive updated name 07/07/83 1306.7 denver.corrl 07/07/83 1306.7 denver.corr2 07/07/83 1306.7 denver.corr3 07/07/83 1306.7 denver.origina I 07/G7/S3 1306.7 denver.corr4 r 07/07/83 1306.7 mdt Thu \$0.31 \$0.60 ac x denv denver.corr4 r 07/07/83 1306.7 mdt Thu \$0.02 \$0.62  $\sqrt{s}$ Segments =  $2$ , Lengths =  $16$ . r w 3 denver.cor r4 r w 13 denv.archive

r 07/07/83 1306.7 mdt Thu \$0,00 \$0.62

### rn aenver.corr4 denver.corrected r 07/07/83 1306.7 mdt Thu \$0.05 SO.67

ac d deny denver.corr4 denver.corr3 denver.corr2 denver.corr1 r 07/07/83 1306.7 mdt Thu \$0.02 \$0.69

 $\bullet$ 

ac a denv denver .corrected r 07/07/83 1306.7 mdt Thu \$0.05 \$0.73

## $\overline{\mathsf{r}}$

Segments =  $2$ , Lengths =  $9$ .

r w 3 denver corrected<br>r w 5 denvaarchive

6 denv.archive

r C7/07/63 1306.7 mdt Thu \$0.00 \$0.74

#### ac t denv

>udd>Cmptappl>WSpeckman>test>denv.archive

upd a t ed name

 $\sim 10^{-10}$ 

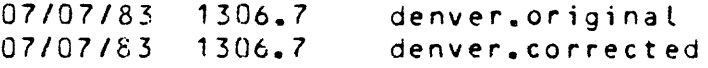

r 07/07/83 1306.7 mdt Thu \$0.01 \$0.74

 $\mathbb{R}^2$ 

Any procedure that you do interactively (without operator intervention) can be done as an absentee process. The main reason for using an absentee request is to save money. Absentee requests are normally processed when the costs are lower (in queue 3 or queue 4). To set up an absentee file you need to use a text editor; 'teco' has been used in the examples, but 'qedx' could be used. The file that controls the absentee process needs to have the suffix '.absin'. The request to execute an absentee process is entered by using the 'ear' (enter\_abs\_request) command. When the job is processed by the system a file having a suffix of '.absout' is created. This file should be examined to see if the procedure executed properly.

The information put into the '.absin' file must contain all the commands and responses you would type if you were doing the procedure interactively.

The first example (see following page) is an absentee process to execute 'd0039' to get a publication listing. Before setting up the '.absin' file for any STATPAC program suffixed by "A", "B", or "D" you need to create the necessary program control file. It is normally easier to create this file interactively, but the program control file can be created as the first step in the absentee process. Once that file has been created interactively, you need to use a text editor to create the '.absin' file.

The first line in the '.absin' file should be a 'cwd' command to move your process to the proper working directory. (This is necessary only if you have subdirectories; if you work directly under your person\_id this line is not needed.) The remaining lines in the file invoke the program and give the required responses to the questions asked by the program. You need to know what the questions will be for whatever program you try to execute. You can 'rename' and 'dprint\* files in the absentee process. The last line in every '.absin' file should be <sup>a</sup>'logout' command. If you make typing errors use the text editor to correct them.

Once the '.absin' file is correct you can enter the request to the system to execute the job. You can tell the system to execute the job at a given time or simply in which 'queue\*. This example asks the job to be entered in queue 4. The system will process the request as soon as it can, and you will be charged queue 4 rates rather than the queue 1 rates you would have been charged had you executed the program interactively. It is ALWAYS advisable to enter absentee requests in queue 4..

The next time you 'login', you need to 'list' your segments. There will always be a file suffixed with  $'$ -absout<sup>\*</sup>  $-$  even if the procedure did not do what you wanted. In this example another file was created and also is shown on the list. You can 'print' the '.absout' file to see if the procedure executed to completion. In this example you can see that the '.absout' file looks like a good interactive session execution of 'd0039\*. If you omit any answer from your '.absin' file that the program expects, the procedure will not run to completion  $\,$  and  $\,$  you  $\,$  will  $\,$ have to either fix the '.absin' file and re-enter the request or complete the process interactively.

Delete the '.absin\* and '.absout\* files once you have checked the process.

The second absentee example demonstrates how to get a listing on the line printer from 'lookst' of tag number, field number, latitude, and longitude. Every response that 'lookst' expects has to be in the '.absin' file. The request is entered with the 'ear' command.

When you do a 'Is\* command in the next login session you will see both the '.absin' and the '.absout' files. Do not print the '.absout' file in this case because it has all the information from 'lookst\* in it and is quite long. The 'dp look.absout' line in the '.absin' file 'dprinted' the '.absout' file and you can check it completely when you receive the printout.

#### head39

What is the input file name? : denver.corrected Enter output card file name : d39 title for listing (30 char) : denver sediments -corrected Do you want row numbers printed? : y Do you want lat. - long. in deg. min. sec. ? : y STOP r 07/07/83 1306.7 mdt Thu \$0.09 \$0.83 teco d39.absin teco: Entry not found. d39.absin @i!go >udd>Cmptappl>WSpeckman>test exec  $d0039$  y  $n<sub>o</sub>$  $a39$ denver, corrected  $nQ$ rn d0039.\*.list d0039.denver.corrected dp d0039, denver, corrected logout  $15$ **amwegs**  $r$  07/07/83 1306.8 mdt Thu \$0.15 \$0.98 pr d39.absin 1 go >udd>Cmptappl>WSpeckman>test  $exec$  d $0039$  y  $n<sub>o</sub>$  $d39$ denver.corrected  $n<sub>o</sub>$ rn d0039.\*.list d0039.denver.corrected dp d0039.denver.corrected  $\mathsf{ls}$ Segments =  $4$ , Lengths = 11.  $r - w$  $1$   $d39$ . $absin$ n w  $\mathbf{1}$  $d39$  $r - w$ 3 denver.corrected 6 denv.archive n w r 07/07/83 1306.8 mdt Thu \$0.01 \$1.02 ear  $d39 - q$  4 ID: 190649.3; 21 already requested. r 07/07/83 1306.8 mdt Thu \$0.05 \$1.06

Is

Segments =  $6$ , Lengths =  $20$ . r w 8 d0039.denver.corrected r w 1 d39.absout r w = 1 d39.absin<br>r w = 1 d39 r w 1 d39 r w 3 denver.cor rected r w 6 denv.archive r 07/07/83 1328.1 mdt Thu \$0.01 \$0.25 pr d39.absout 1 Absentee user WSpeckman Cmptappl logged in: 07/07/83 1326.7 mdt Thu r 07/C7/83 1326.9 mdt Thu \$0.23 \$0.23 go >udd>CmptappI>WSpeckman>test r 07/07/83 1326.9 mdt Thu \$0.01 \$0.24 exec d0039 y Do you want printer output on TTY ? no What is program control file name ? d39 What is input binary file name ? denver.corrected STOP Do you want your printer file queued ? no r 07/07/83 1327.2 mdt Thu \$0.67 \$0.91 rn d0039.\*.list d0039.denve <sup>r</sup> . <sup>c</sup> or rected r 07/C7/83 1327.2 mdt Thu \$0.01 \$0.92 dp dO039.denver.corrected 1 request signalled, 0 already in printer queue 4 r 07/07/83 1327.2 mdt Thu \$0.03 \$0.95 logout r \$0.97 r 07/07/83 1328.1 mdt Thu \$0.01 \$0.26 dl d39.absin d39.absout d39 r 07/07/83 1328.1 mdt Thu \$0.01 \$0.27

teco lock.absin teco: Entry not found, look.absin g i! go >udd>Crcptappl>WSpeckman>test lookst  $\frac{Q}{Q}$   $\frac{Q}{d}$   $\frac{Q}{d}$   $\frac{Q}{d}$   $\frac{Q}{d}$   $\frac{Q}{d}$   $\frac{Q}{d}$   $\frac{Q}{d}$   $\frac{Q}{d}$   $\frac{Q}{d}$ dp look.absout Logout  $15$ &Ojht\$ go >uad>Cmptappl>WSpeckman>test lookst denver.corrected<br>0 y **y**  $\overline{D}$ y 0 y s top dp look.absout Iogou t Emweq S  $r$  07/07/83 1328.2 mdt Thu \$0.08 \$0.35 ear look -q 4 ID: 192812.5; 21 already requested. r 07/07/83 1328.2 rodt Thu \$0.03 \$0.38 Is look.\*\* Segments =  $2$ , Lengths =  $3$ . r w 2 look.absout rew 1 look.abs in r 07/07/83 1340.6 mdt Thu \$0.01 \$0.26 dl look.\*\* r 07/07/83 1340.6 mdt Thu \$0.01 \$0.27

### 'dOQ1Q' Program

#### Fisher-< Statistics

For 'dOO10' (as for all STATPAC programs prefixed by 'A', 'B', or '0') you need a program control card file. The control file needed for \*d0010\* is normally very simple because most people use the default options. If you want to use options other than the default options you will need to run-the-program creates' to set up the program control file. To get a copy of the documentation for 'd0010' type:

dp >uml>statpac>doc>d0010.runout

If you use the defaults for \*d0010' you can use the program 'header' to create this file. The only information contained in the program control card file in this case is the dataset id and number of rows and columns in the dataset.

of The following page is an example of 'header', the execution 'd0010', and the renaming and dprinting of the printer file.

#### header

What is the input file name? : denver.corrected Enter output card file name : d10 STOP r 07/07/83 1340.6 mdt Thu SO.05 \$0.32

#### pr d10 1

seds 50 36 r 07/07/83 1340.6 mdt Thu SO.01 SO.34

#### exec dOOIQ y

Do you want printer output on TTY ? no What is program control file name  $\frac{1}{2}$  d10 What is input binary file name ? denver.corrected STOP

Do you want your printer file queued ? no r 07/07/83 1340.8 mdt Thu \$0.48 \$0.82

### $\frac{1}{5}$

Segments =  $5 \cdot$  Lengths =  $16.$ r w 3 dOOIO. ! BBB JNBKh zDgk KH . I i st r w 1 d10 r w 3 denver . cor rec t ed r w 3 denver.original r w 6 denv.archive

r 07/07/83 1340.8 mdt Thu \$0.01 \$0.82

rn d0010.\*.list d10.denver.corrected r 07/07/83 1340.8 mdt Thu \$0.02 \$0.84

dp d10 . denver.corrected 1 request signalled, 0 already in printer queue 4 r 07/C7/83 1340.8 mdt Thu \$0.11 \$0.95

#### 1 d0101\* Program

#### Correlation Analysis

Correlation analysis can be run on a file w\*th raw data or log data. To transform raw data to log data execute the program 'logslO'. This creates a new file in which all data have been chan ged to logs.

To make the program control card file for 'dQ101' use the program 'creates'. The first prompt is for the name of the file (program control card file) you are creating. The next prompt asks for the program you wish to execute. The options used in the following example are common ones. The documentation for \*d0101' explains all possible options. To get a copy of the documentation type:

dp >uml>statpac>doc>d0101.runout

If you want to eliminate coordinates from the correlation matrix in this example, you would select a column pair of  $3,36$ rather than 1,36.

When you execute 'd0101\* you can use the raw data file as input or the log data file as input  $-$  as long as both of those files have the same dataset\_id and number of rows and columns.

# logslQ

Enter input binary file : denver.corrected Enter output binary file : denver.logs Enter D.S. name (or c.r. to exit) : seds Do you want selected columns ? no Data Set seds terminated normally. Enter D.S. name (or c.r. to exit) :  $\nu$ STOP r 07/07/83 1340.8 mdt Thu \$0.11 \$1.07

 $\sim$   $\epsilon$ 

creates

Welcome to the USGS program control card builder for "STATPAC" Programs Currently this program will create cards for 35 of the programs. Enter Control File Name  $=$  d101 Enter Stapac Prog to be run =  $d0101$ Enter Title (30 chars) =  $d$ enver.sediments Enter Input Data Set ID  $=$  seds Enter Input Number of Rows =  $50$ Enter Input Number of Cols  $= 36$ Enter Options : Option (1) =  $1$ Option (2) =  $0$ Option ( 3) =  $\frac{1}{1}$ <br>Option ( 4) =  $\frac{1}{1}$ Enter Output Data Set ID  $=$  seds Enter Output Number of Rows =  $\frac{50}{9}$ Enter Output Number of Cols =  $36$  $= 1$ Enter No. of Row Pairs Enter No. of Column Pairs  $= 1$ denver.sediments 50 361011000000seds  $50<sup>3</sup>$ seds OK ? y COLUMN SELECTOR CARDS :  $From-To (xxxxxx)$  ?  $1,36$  $1<sub>36</sub>$ OK ?  $y$ ROW SELECTOR CARDS : From-To (xxx,xxx) ? 1,50  $\mathbf{1}$  $50$ OK ? y USE TECO TO ADD OR CHANGE ANY CARDS TO THIS FILE. ANOTHER SET OF DATA FOR THE SAME PROGRAM ?  $n<sub>O</sub>$ ANOTHER SET OF DATA FOR A DIFFERENT PROGRAM ?  $nQ$ **STOP** r 07/07/83 1340.9 mdt Thu \$0.10 \$1.16  $\omega_{\rm{eff}}=2$ 

 $\sim 100$  km s  $^{-1}$ 

#### exec d0101 y

Do you want printer output on TTY  $\ddot{?}$ no.  $d101$ what is program control file name  $\ddot{\phantom{0}}$ What is input binary file name  $\mathbf{r}$ denver.corrected **STOP** Do you want your printer file queued?  $nQ$ r 07/07/83 1341.2 mdt Thu \$1.39 \$2.26  $ls$  -ft 2 Segments =  $8$ , Lengths =  $38$ . 18 d0101.!BBBJNBKhzWzgdL.list  $r - w$  $d101$  $\mathbf 1$ r 07/07/83 1341.2 mdt Thu \$0.01 \$2.26 rn d0101.\*.list d101.denver.corrected r 07/07/83 1341.2 mdt Thu \$0.01 \$2.27 exec d0101 y Do you want printer output on TTY  $\cdot$  $n<sub>o</sub>$ what is program control file name  $\ddot{ }$ d 1 0 1 what is input binary file name  $\cdot$  ? denver. Logs **STOP** Do you want your printer file queued?  $n<sub>o</sub>$ r 07/07/83 1341.6 mdt Thu \$1.08 \$3.35  $\frac{1}{5}$  -ft 2 Segments =  $9$ , Lengths =  $56$ . d0101.!BBBJNBKjBDHbkl.list  $r - w$  $18$ 18 d101.denver.corrected r u r 07/07/83 1341.6 mdt Thu \$0.01 \$3.35 rn d0101.\*.list d101.denver.corrected.logs r 07/07/83 1341.6 mdt Thu \$0.01 \$3.36

dp d101.denver.corrected d101.denver.corrected.logs 2 requests signalled, 0 already in printer queue 4 r 07/07/83 1341.6 mdt Thu \$0.02 \$3.38

## d0036' Program

#### Graphical Analysis

'd0036' calculates the univariate and bivariate frequency distribution of a dataset. It uses graphical displays to show histograms and contingency tables.

To create the program control card file for 'd0036' you need to run the program 'boundry'. This program automatically puts in the lower boundary and class interval commonly used for spectrographic data (logs) for each variable in the dataset. The example of 'boundry' shows options and percentiles commonly used. The options are explained in the documentation for \*d0036\*. To get a copy of the documentation type:

dp > unil>s tat pa c>doc>d0036. runout

The listing of cards created is a printout of the program control card file created by 'boundry'.

After you create the program control file you need to execute the program 'd0036', 'rename' the printer file, and 'dprint\* the printer file.

NOTE: If you wish you can go through a routine to replace the qualified values with actual values so they are reflected in the histogram. The routines that you can use to do this are (1) the 'replac\* command in 'genstat\* or (2) the stand-alone program 'replac'. The stand-alone program 'replac' is one of the programs written by Al Miesch. The documentation for all of his programs can be obtained by tyaing:

dp >uml>statpac>doc>atm.abstracts

#### boundry

This program reads a STATPAC binary file and creates a control file ready for input to Graphical Analysis (a0036) or Geosum (A470). The card file will contain the header record, lower boundary, & class interval for each column for each DS in the file. Enter Statpac file : denver.logs Enter Output file : d36 Is data in logs ? yes Does cols 1 & 2 contain coordinates ? yes Enter title (30 chars max) : denver, sediments Enter DOO36 or A470 Program Options : Option ( $1$ ) = 1 Option( $2$ ) = 0 Option(  $3) = 0$  $Option(5) = 2$ Option( 6) =  $\overline{1}$ Option  $(8) = 0$ Option( $9$ ) =  $\overline{0}$ Selected percentiles (y or n) ? y Terminate entry with 0.0; 10 percentiles max allowed. 1th per =  $25$  $2th$  per = 50  $3th$  per = 75 4th per =  $90$ 5th per =  $95$ 6th per =  $98$ 7th per =  $\frac{99}{99}$  $8th$  per = 0 Do want to see a listing of the cards created for the 1th file ? yes denver.sediments 50 361000210000 seds  $3, 36$  $0.083$  $-0.417$  $-0.250$  $-0.584$ 2.4169999.999 2.2509999.999  $0.91$  $0.916$  $0.91$  $0.083$ 0.916 1,250 0.750  $0.750$ 1,416  $0.583$ 1.4169999.999 0.750 0.916 2,083 1.5839999.999  $1.250$  $2.251$ 9999.999  $0.416$  $0.583$  $0.253$ 0.1666670.1666670.1666670.1666670.1666679.9999900.1666679.9999900.16666 0.1666670.1666670.1666670.1666670.1666670.1666670.1666670.1666670.16666 0.1666679.9999900.1666670.1666670.1666670.1566679.9999900.1666670.16666 9.9999900.1666670.1666670.166667 25.0 50.0 75.0 90.0 95.0 98.0 99.0 0.0 0.0 0.0 **STOP** r 07/08/83 1525.3 mdt Fri \$0.19 \$0.45

exec dOG36 y Do you want printer output on TTY ? no What is program control file name ?  $d36$ What is input binary file name 2 denver. logs STOP Do you want your printer file queued ? no r 07/08/83 1457.3 mdt Fri \$0.55 \$1.03  $ls$  -ft 2 Segments =  $11$ , Lengths =  $81$ . r w 20 d0036.!8BBJNBNNjcQCwB.list r w 1 d36 r 07/08/83 1457.3 mdt Fri \$0.01 \$1.04 rn d0036.\*.list d36.denver.logs r 07/08/83 1457.3 mdt Fri \$0.01 \$1.04 dp d36.denver.logs 1 request signalled, 0 already in printer queue 4 r 07/08/83 1457.4 mdt Fri \$0.05 \$1.09  $\mathsf{Ls}$ Segments =  $11$ , Lengths =  $81$ . r w 20 d36.denver.logs r w 1 d36 r w 18 d101.denver.corrected.Iogs r w 18 d101.denver.corrected r w 1 d101 r w 3 denver. Loas r w 3 d10.denver.corrected r w 1 d10 r u 8 d0039.denver.corrected r w 3 denver.cor rected r w 8 denv.archive r 07/08/83 1457.4 mdt Fri \$0.01 \$1.10

dl d36.denver.logs d36 dl01.denver . corrected.Iogs d101.denver.correctea d1C r 07/08/83 1457.A mdt Fri \$0.32 \$1.12

dl dl0.denver.corrected d10 d0039.denver .corrected r 07/08/83 1457.4 mdt Fri \$0.01 \$1.13

# $Is$

Segments =  $3 \cdot$  Lengths =  $14.$ r w 3 denver.logs r w 3 denver.cor rected r w 8 denv.archive r 07/08/83 1457.4 mdt Fri \$0.00 \$1.14

ac ad denv denver.logs r 07/08/83 1457.5 mdt Fri \$0.03 \$1.16

#### ac t aenv

>udd>Cmptappl>WSpeckman>test>denv.archive

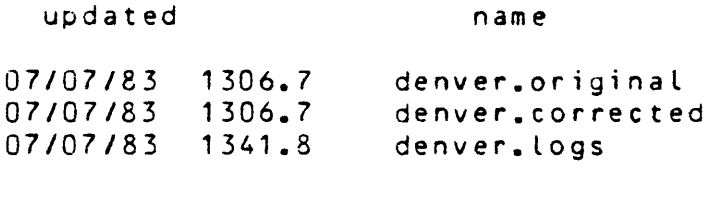

r 07/08/83 1457.5 mdt Fri \$0.01 \$1.17

dl denver.corrected r 07/08/83 1457.5 mdt Fri \$0.01 \$1.17

## Is

Segments =  $1$ , Lengths =  $8$ . r w 8 denv.archive r 07/08/83 1457.5 mdt Fri \$0.00 \$1.18

 $\bullet$ 

To obtain a publication listing in CTR format use the program 'publst'. This program eliminates trailing zeros in data. It puts in '--' instead of  $0.0 B<sub>e</sub>$  < instead of L, and N instead of N and the value. The program can use TRU standard column\_ids instead of the all upper-case variable\_ids you see in the other STATPAC programs. This program can be executed without a control deck if the title to be used is only one line. If you want sub-titles, you need to make up a control deck. This is explained further in the documentation on 'publst\*. To get a copy of this documentation type:

dp >uml>statpac>doc>publst.info

TRU format 1, TRU standard column\_ids, and 5 lines per group. The following example doesn't use a control deck. I chose

NOTE: If TRU standard column\_ids are used, the 'dp' command MUST have a special control argument -- '-pi 61'. This control argument changes the line printer from 60 to 61 lines per page. This is necessary because the TRU standard column^ids are two lines. If you neglect to 'dp' with this control argument, your printout will be missing a sample at the bottom of each page.

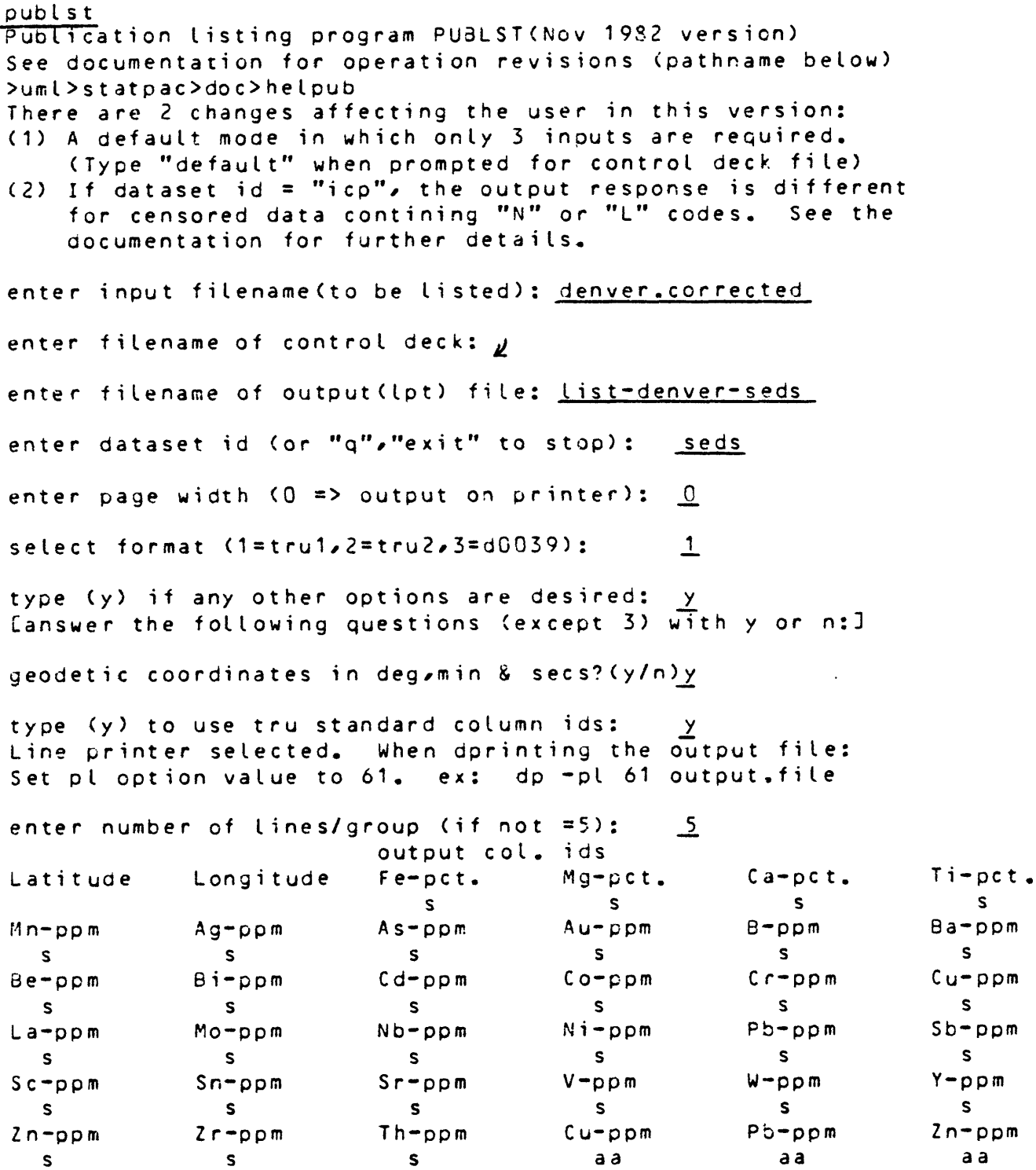

 $\mathcal{L}^{\text{max}}_{\text{max}}$  and  $\mathcal{L}^{\text{max}}_{\text{max}}$ 

 $\frac{1}{2} \left( \frac{1}{2} \right)$  ,  $\frac{1}{2} \left( \frac{1}{2} \right)$ 

 $\langle \cdot \rangle$ 

if any editing needs to be done, type (y) n

enter main title: Denver sediments For dataset [seds ], there are 50 X 36 rows and columns.

enter dataset id (or "q", "exit" to stop): exit

**STOP** 

r 07/07/83 1344.6 mdt Thu \$1.56 \$2.19

 $dp$  -pl 61 list-denver-seds 1 request signalled, 0 already in printer queue 4 r 07/67/83 1344.6 mdt Thu \$0.05 \$2.24

 $\label{eq:1} \frac{1}{\sqrt{2\pi}}\frac{1}{\sqrt{2\pi}}\frac{1}{\sqrt{2$ 

 $\sim 100$  km s  $^{-1}$ 

### References Cited

 $\sim 10^{11}$  km  $^{-1}$ 

 $\sim 100$ 

- U.S.G.S. Multics Users Manual, Computer Center Division, June, 1978
- Vantrump, George, Jr., and Miesch, A. T., 1977, The U.S. Geological Survey RASS-STATPAC System for Management and Statistical reduction of geochemical data: Computers<br>and Geosciences v. 3, p. 475-488.